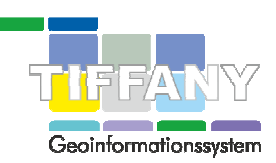

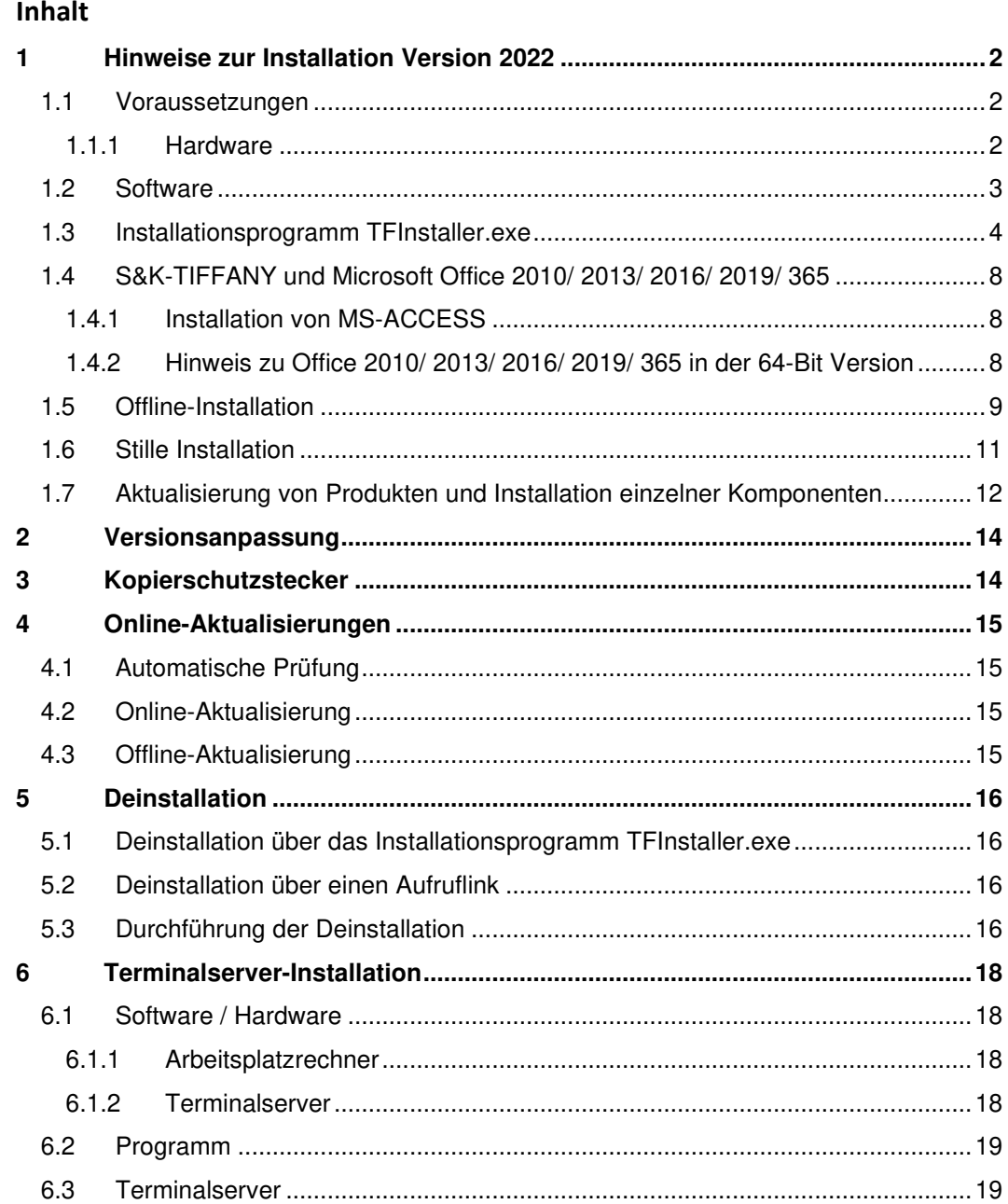

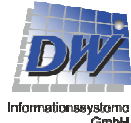

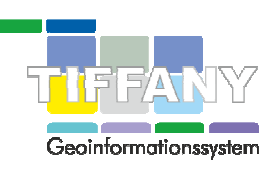

## **1 Hinweise zur Installation Version 2022**

### *1.1 Voraussetzungen*

### *1.1.1 Hardware*

Für die optimale Nutzung der Software sind folgende Hardwarekomponenten - bei Neuanschaffung eines Rechners in der angegebenen Reihenfolge zu berücksichtigen:

### 1. Prozessor

Die Leistung des Prozessors sollte dem aktuellen Stand der Technik entsprechen. Wir empfehlen die Prozessoren der jeweils aktuellen Produktreihen der Hersteller Intel und AMD.

Mindestanforderung: Dual Core, empfohlene Anforderung: Quad Core oder höher.

2. Arbeitsspeicher

Grundsätzlich sollte der Rechner über mindestens 1 GByte, besser 2 GByte, Hauptspeicher verfügen. Ein größerer Arbeitsspeicher verbessert in jedem Fall die Arbeitsgeschwindigkeit. Außerdem sollte eine permanente und ausreichend große Auslagerungsdatei (ca. Arbeitsspeicher × 2) eingerichtet sein.

Mindestanforderung: 2 GB RAM, empfohlene Anforderung: 4 GB RAM.

3. Festplatte

Die Größe der Festplatte hängt grundsätzlich davon ab, welche Programme Sie auf Ihrem Rechner verwenden wollen. Beachten Sie bitte hierbei, dass auch die Betriebssysteme nicht unerheblich Festplattenspeicher benötigen.

Für das Grundsystem von S&K-TIFFANY werden ca. 300 MB Festplattenspeicher benötigt. Die Größe der einzelnen Projektdatenbanken ist davon abhängig, wie viele Datensätze in den einzelnen Bereichen (Stammdaten, Untersuchungsdaten usw.) erfasst werden. In der Regel bewegt sich die Größe dieser Datenbanken zwischen 10 und 500 MB. Zusätzlich sind die zugehörigen Bild- und Dokumentdateien zu berücksichtigen. Für das Gesamtsystem S&K-TIFFANY sollten ca. 2 GB eingeplant werden. Sollen Bilddateien und Videodateien ebenfalls zu den Projekten gespeichert werden, erhöht sich der Speicherbedarf um ein Vielfaches.

Weitere Faktoren bei der Auswahl der Festplatte sind die Zugriffsgeschwindigkeit und Datentransferrate. Beide Faktoren beeinflussen ebenfalls die Arbeitsgeschwindigkeit.

Mindestanforderung: 2 GB verfügbar, empfohlene Anforderung: 5 GB oder mehr verfügbar.

4. Grafikkarte

Wir empfehlen, keine "ON-BOARD"-Grafikkarten zu verwenden.

Mindestanforderung: 2 GB Videospeicher (DirectX 9-kompatibel), empfohlene Anforderung: 4 GB Videospeicher (DirectX 9-kompatibel).

5. Monitor

Das grafische Bearbeitersystem (S&K-GBS) kann aus der MS-ACCESS-Umgebung des S&K-TIFFANY herausgelöst werden und somit auf einem zweiten Monitor angezeigt werden. Grundsätzlich sind für die Arbeit mit S&K-TIFFANY zwei Monitore zu empfehlen.

Mindestanforderung: 1280 x 1024 SXGA, empfohlene Anforderung: 1920 x 1080 Full-HD.

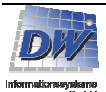

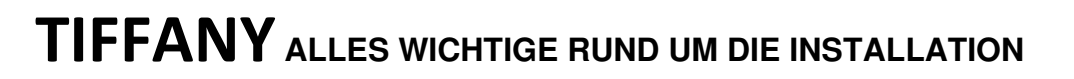

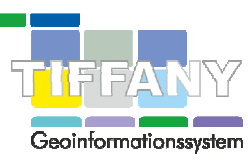

### 6. Netzwerk

Falls Sie S&K-TIFFANY in einer Netzwerkumgebung (z.B. Windows Server 2008/2012/2016) einsetzen, berücksichtigen Sie auch die Ausstattung Ihres Netzwerkes. Sowohl der Server, als auch sämtliche Netzwerkkarten und Kabel sollten dem neuesten Stand der Technik entsprechen, um einen schnellen Zugriff auf Ihre Daten zu gewährleisten. Alle beteiligten Komponenten sollten 1 Gbit-Verbindungen unterstützen. Mindestanforderung: 100 Mbit/s, empfohlene Anforderung: 1.000 Mbit/s.

Grundsätzlich ist es nicht möglich, bei der schnellen Entwicklung im Bereich der Hardware, eine optimale Konfiguration zu beschreiben. Der Client (lokaler Rechner) sollte mit der aktuellen Hardware für Windows 11 ausgestattet sein.

Die Details können bei Bedarf und der Beschreibung des Nutzungsprofils abgestimmt werden.

Für alle technischen Hinweise und Empfehlungen wird keine Gewähr übernommen. In jedem Fall sind bei Einsatz oder Neuanschaffung der Hardware die technischen Hinweise und Einschränkungen des Herstellers oder Lieferanten zu beachten.

Für den Einsatz von S&K-TIFFANY wird ein vollständiges, einsatzbereites Betriebssystem mit den aktuellen Treibern für die verwendete Hardware (Bildschirm, Drucker usw.) vorausgesetzt.

### *1.2 Software*

S&K-TIFFANY, Projektviewer und die mobilen Erfassungsprogramme können als 32-Bit-Anwendung oder als 64-Bit-Anwendung installiert werden. Diese Version wurde für die aktuellen Betriebssysteme mit Herstellersupport MS-Windows 10 und 11 entwickelt und getestet. Bitte achten Sie darauf, dass alle zu Ihrem Betriebssystem verfügbaren Service-Packs und Sicherheitspatches installiert sind. Über die für Ihr Betriebssystem verfügbaren Aktualisierungen können Sie sich im Internet auf den Seiten von Microsoft informieren.

#### **S&K-TIFFANY 2022 ist für MS-ACCESS 2010, 2013, 2016, 2019 und 365 freigeben.**

Falls keine Vollversion von MS-ACCESS installiert ist, wird das Installationsprogramm eine Runtime-Version installieren. Dazu mehr unter *"1.4 S&K-TIFFANY und Microsoft Office 2010/ 2013/ 2016/ 2019/ 365"*.

Für den Mediaplayer wird der VLC-Mediaplayer in der passenden Version, 32 Bit oder 64 Bit, benötigt. Der VLC-Mediaplayer muss nicht vorinstalliert sein, er wird sonst vom Installationsprogramm installiert.

**Vorausgesetzt wird, dass Microsoft .NET Framework 4.7 bereits installiert ist!** 

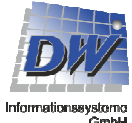

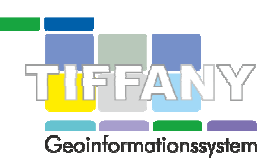

### *1.3 Installationsprogramm TFInstaller.exe*

## Vor der Installation empfehlen wir – wie bei jeder Neuinstallation von Software - eine komplette Datensicherung Ihres Rechners!

Bei der Installation unter Windows 10 oder 11 müssen Sie bei Erstinstallation – auch bei der ersten Installation der neuen Version S&K-TIFFANY 2022 - über die Berechtigung verfügen, Programme zu installieren und die Einstellungen des Betriebssystems anzupassen (Administrationsrechte).

Bei Aktualisierungen informiert Sie das Installationsprogramm, ob Administrationsrechte benötigt werden.

**Für die Installation benötigen Sie Ihren Produkt-Key, der auf der mitgelieferten ID-Karte abgedruckt ist**. Verwenden Sie bitte nur einen Produkt-Key, der mit Ihrer Kundennummer beginnt.

### **Installationsschritte:**

- 1. Schließen Sie alle laufenden Anwendungen.
- 2. Laden Sie falls noch nicht geschehen –unter www.dw-i.de/installation das Installationsprogramm herunter.
- 3. Starten Sie die heruntergeladene Datei TFInstaller.exe:

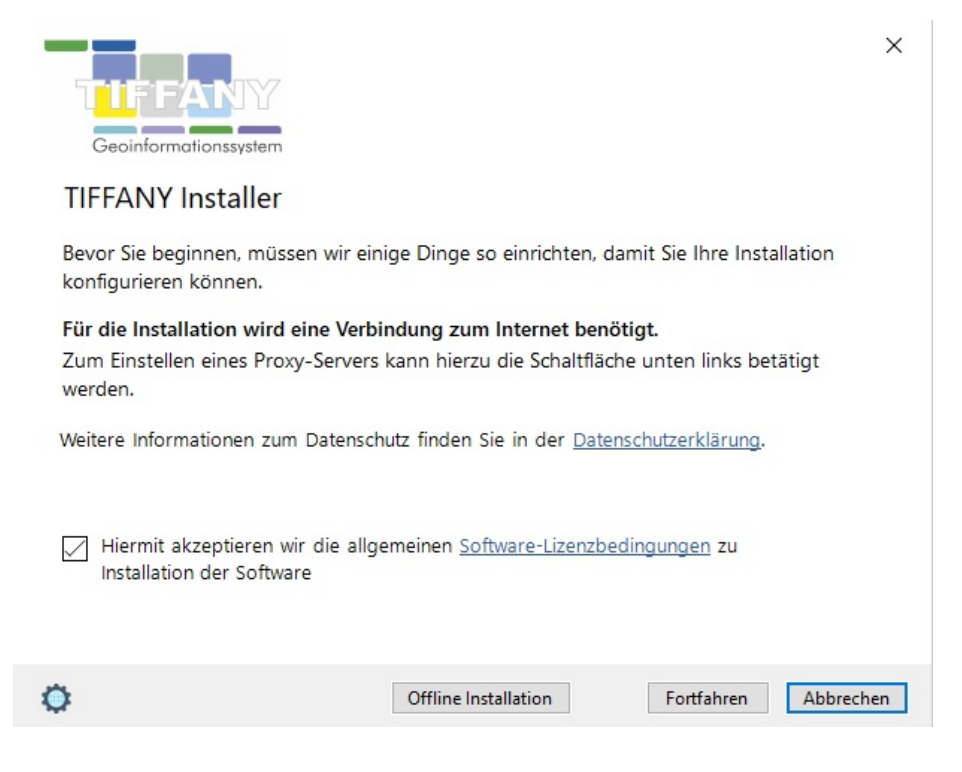

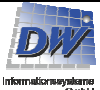

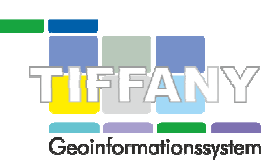

4. Nach Bestätigung der Software-Lizenzbedingungen werden Sie aufgefordert, den gelieferten Produkt-Key anzugeben (sollte schon eine Installation durchgeführt worden sein, wir Ihnen der zuletzt verwendete Produkt-Key zur Übernahme angezeigt):

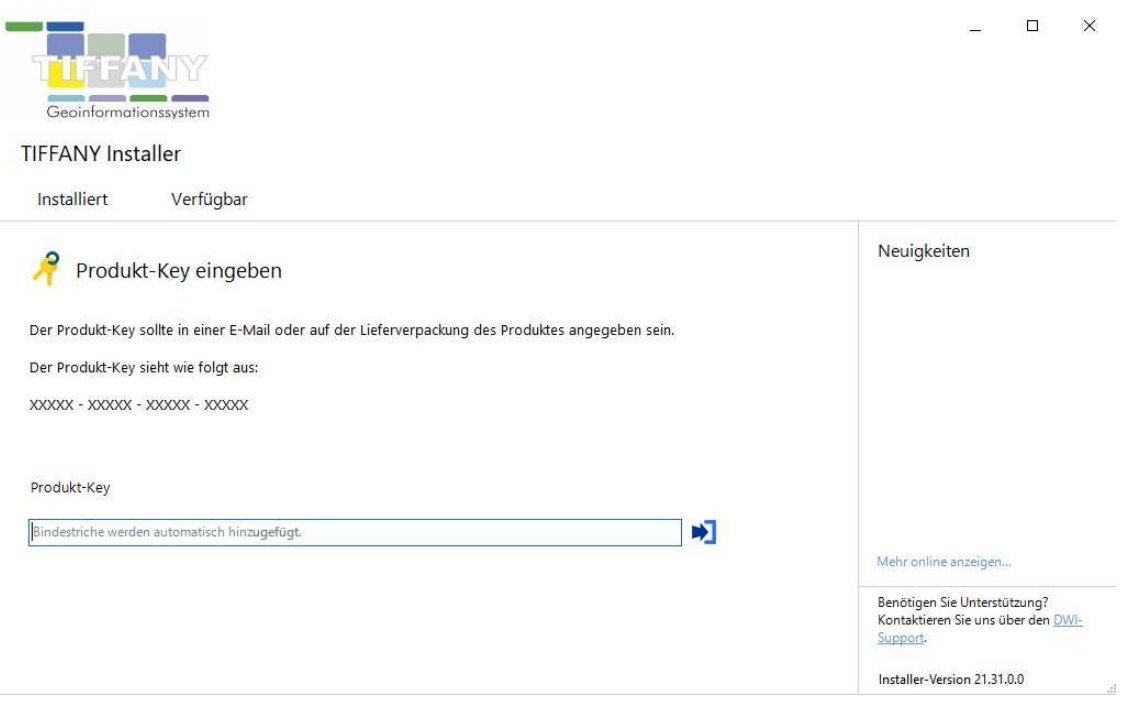

5. Im nächsten Schritt werden die verfügbaren und installierbaren Produkte angezeigt. Wählen Sie nun aus, welches Produkt installiert werden soll und ob das Produkt in der 32-Bit-Version **Installieren x86** oder in der 64-Bit- $Version$ <sup>Installieren x64</sub> installiert werden soll:</sup>

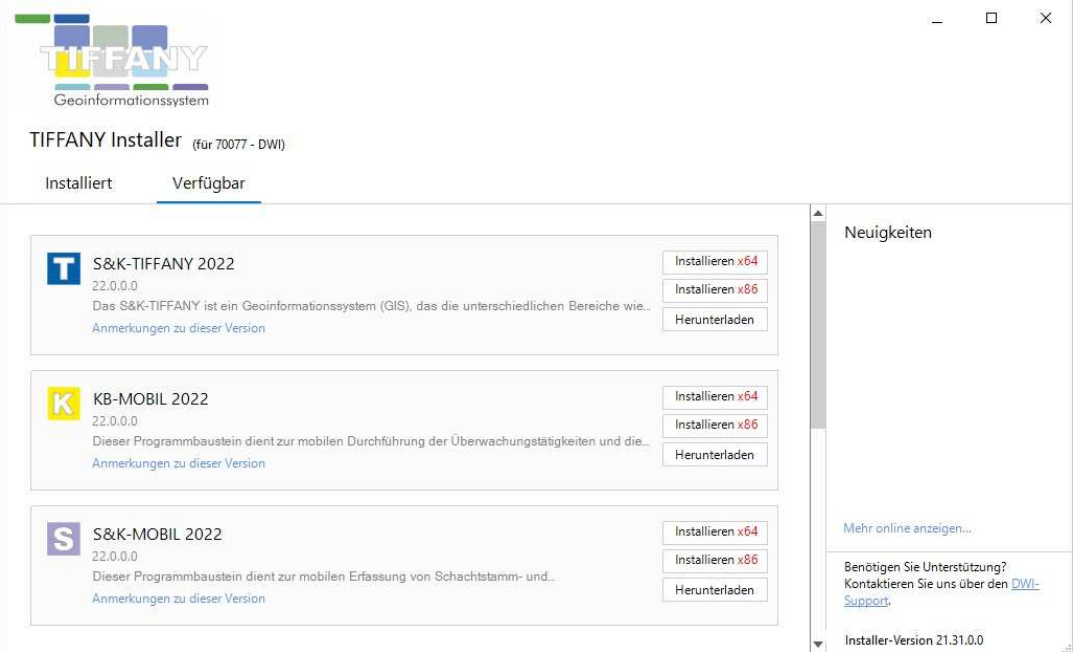

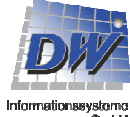

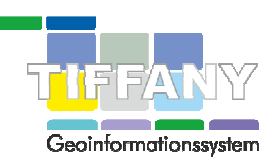

Nähere Informationen zu der Installation der **64-Bit-Versionen** der TIFFANY-Produkte finden Sie unter "*1.4.2 Hinweis zu Office 2010/ 2013/ 2016/ 2019/ 365 in der 64-Bit Version*".

6. Unter "**Installationspfade**" werden Programm- und Datenlaufwerk angegeben.

Bei der Datenhaltung auf einem Netzwerkserver (Windows 2008/2012/2016 oder andere kompatible Betriebssysteme) benötigen die TIFFANY-Benutzer alle Rechte in den Unterverzeichnissen:

<Laufwerk>\TIFFANY\DATEN <Laufwerk>\TIFFANY\SYS

Für alle TIFFANY-Benutzer muss das gleiche gemeinsame TIFFANY-<Laufwerk> zur Verfügung (Mapping auf gleichen Laufwerksbuchstaben) stehen.

Bei einer Netzwerkinstallation muss nur einmal eine Komplettinstallation von einem Arbeitsplatzrechner ausgeführt werden. Bei der Installation auf weiteren Arbeitsplätzen wählen Sie bitte die Option "**Client-Installation ohne Systemdaten**" aus.

Sie können festlegen, ob und wo während der Installation ein **Downloadcache** angelegt werden soll. Dieser Downloadcache kann für weitere Installationen ohne Internetverbindung genutzt werden. Lesen Sie dazu bitte weiter unter "1.5 Offline-Installation".

Das Installationsprogramm prüft selbstständig, ob alle erforderlichen Programmkomponenten in der vorgesehenen Mindestversion auf dem Rechner installiert sind. Sollte dies nicht der Fall sein, werden diese Programmteile automatisch mitinstalliert. Dabei werden nur von Microsoft vorgegebene Setup-Pakete verwendet.

**Verknüpfungen** (Aufruflinks z.B. für S&K-TIFFANY) können optional für alle Benutzer des Computers eingerichtet werden. Dazu werden Administrationsrechte benötigt.

Wurden S&K-TIFFANY oder andere Produkte – wie z.B. der Projektviewer - schon installiert, auch in einer früheren Version, kann optional auch eine "**Bereinigung der Vorgängerversion**" durchgeführt werden. Auch dazu sind Administrationsrechte notwendig.

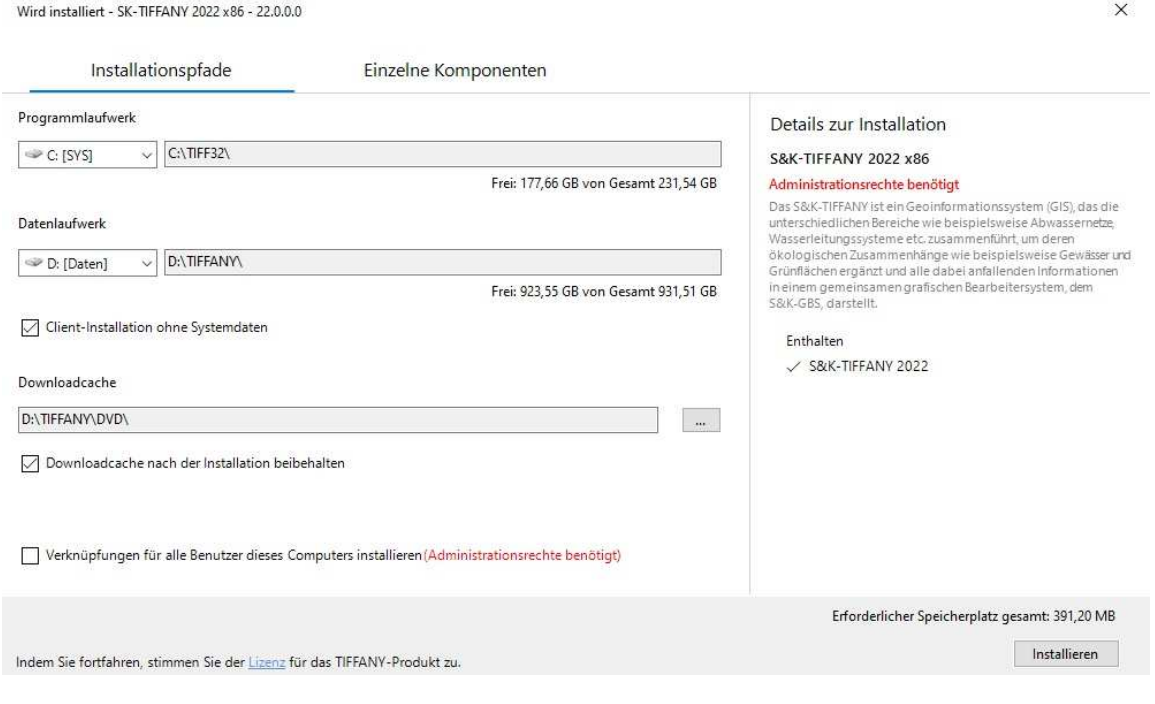

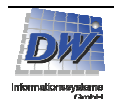

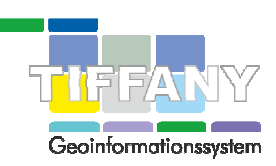

7. Unter "**Einzelne Komponenten**" können zu dem Produkt S&K-TIFFANY auch zusätzliche Programmkomponenten, Musterprojekte und Steuerdateien für Bewertungen mitinstalliert werden.

Diese Komponenten können aber auch zu einem späteren Zeitpunkt installiert werden. Lesen Sie dazu bitte unter "*1.7 Aktualisierung von Produkten und Installation einzelner Komponenten*".

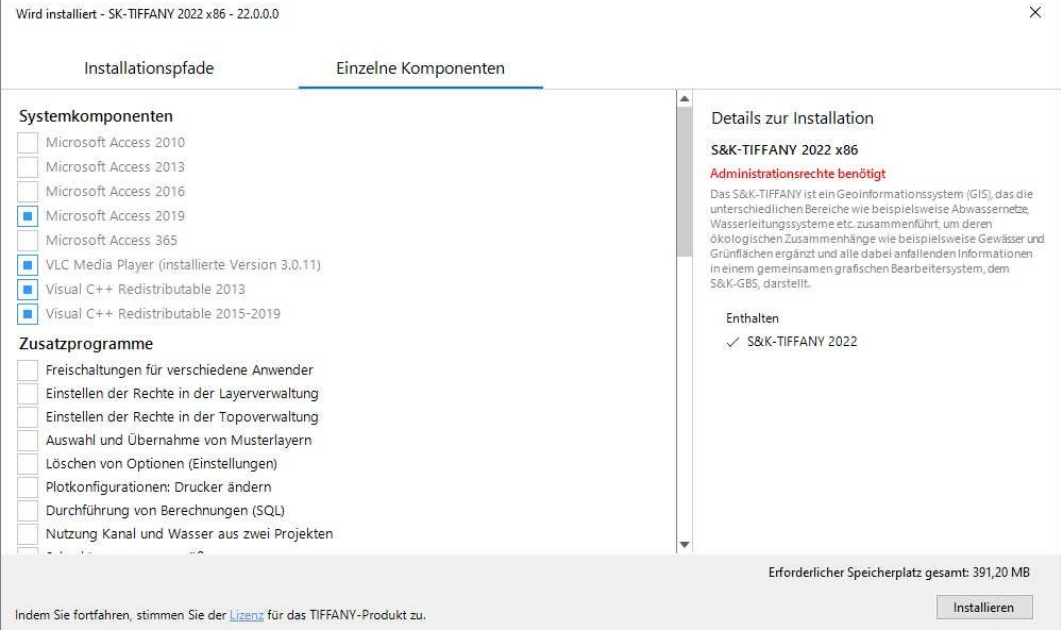

8. Über die Schaltfläche "Installieren" wird die Installation gestartet.

Die Installation aller Komponenten wie Microsoft Access Runtime, VLC Mediaplayer usw. erfolgt in einer stillen Installation und kann mehrere Minuten ohne Rückmeldung in Anspruch nehmen.

Während der Installation wird in das Verzeichnis C:\ProgramData\TFInstaller eine **Protokolldatei** mit dem Namen <Tagesdatum JJJJMMTT>-Protokoll.dwi geschrieben bzw. fortgeführt.

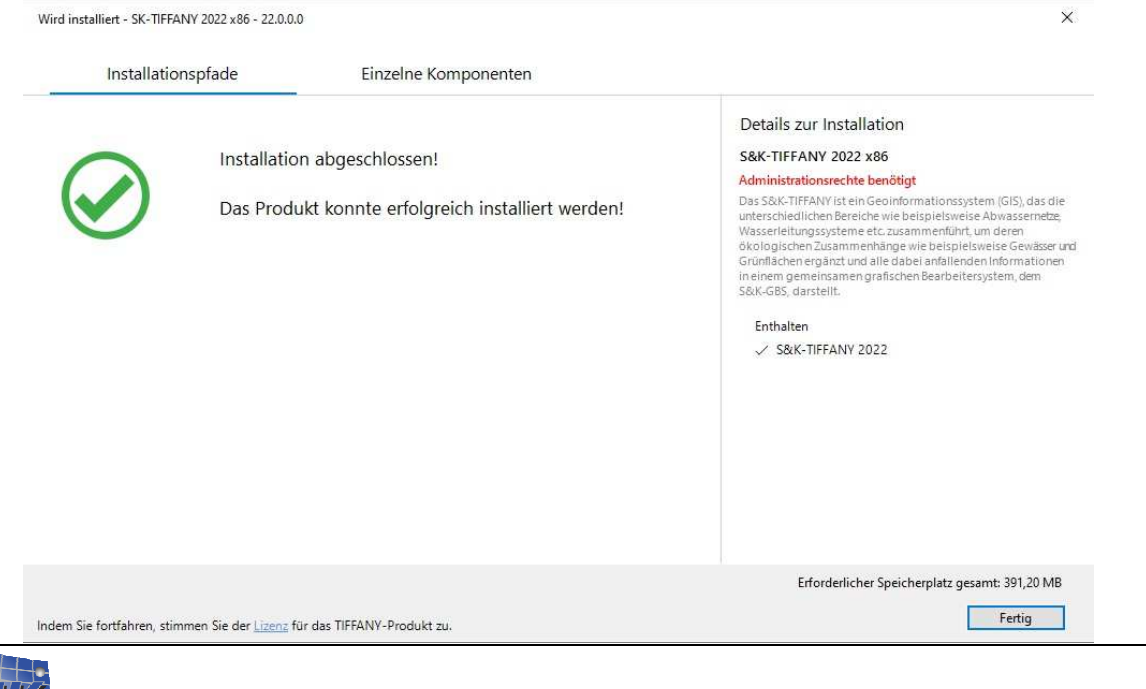

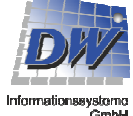

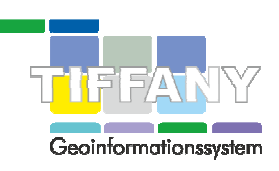

## *1.4 S&K-TIFFANY und Microsoft Office 2010/ 2013/ 2016/ 2019/ 365*

S&K-TIFFANY basiert zum Teil auf der MS-ACCESS-Version 15.0 Runtime (Office 2013). Grundsätzlich kann S&K-TIFFANY auf einem Rechner benutzt werden, auf dem auch das Microsoft Office 2010/ 2013/ 2016/ 2019/ 365 entweder in einer aktuellen **32-Bit-Version** oder einer aktuellen **64-Bit-Version** installiert ist. Die TIFFANY-Produkte müssen passend zur Office-Version installiert werden.

Eine eventuell bereits auf dem Rechner installierte Version von Office 2010/ 2013/ 2016/ 2019/ 365 wird nicht überschrieben.

### *1.4.1 Installation von MS-ACCESS*

Bei der Installation der Runtime-Version von MS-ACCESS prüft das Installationsprogramm:

- 1. Kein Office und kein MS-ACCESS 2010/2013 oder MS-ACCESS 2016 Es wird die Runtime-Version von MS-ACCESS 2016 installiert. MS-ACCESS 2016 wird als die Version für TIFFANY eingetragen.
- 2. MS-ACCESS 2010/2013 oder 2016 ist vorhanden Die vorhandene MS-ACCESS-Version wird für TIFFANY genutzt und es wird keine zusätzliche Runtime-Version MS-ACCESS installiert.
- 3. Microsoft Office 2010/ 2013/ 2016/ 2019/ 365 ohne MS-ACCESS ist vorhanden Es wird die passende Runtime-Version von MS-ACCESS für TIFFANY installiert und eingetragen.

### *1.4.2 Hinweis zu Office 2010/ 2013/ 2016/ 2019/ 365 in der 64-Bit Version*

Für TIFFANY können Sie nun entscheiden, ob die 64-Bit-Version der Produkte installiert werden soll:

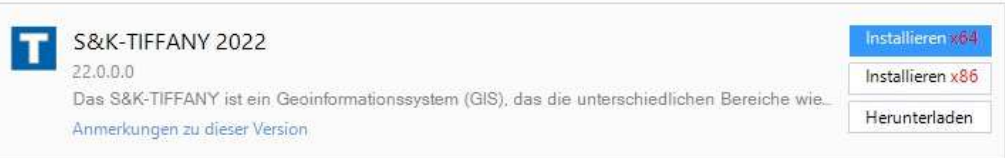

Microsoft Office 2010, 2013, 2016, 2019 oder 365 muss dann zwingend auch in der 64-Bit-Version verwendet werden, eine bereits vorhandene MS-ACCESS-Version 2010/2013/2016 oder 2019 wird dabei genutzt oder es wird die passende Runtime-Version von MS-ACCESS installiert.

Wegen zusätzlich benötigter Treiber wird bei der Installation die Runtime-Version 2013 von MS-ACCESS installiert, auch wenn schon eine höhere Version von MS-ACCESS vorinstalliert ist.

Vor einem Wechsel von einer 32-Bit-Version von Microsoft Office zu einer 64-Bit-Version sollte geprüft werden, ob noch andere Programme weiter genutzt werden sollen, die eine 32-Bit-Version von Microsoft Office benötigen. Eine Mischung der verschiedenen Versionen ist nicht möglich. Sprechen Sie gegebenenfalls mit Ihrer IT-Abteilung über einen möglichen Wechsel.

Vor der Installation der 64-Bit-Version müssen alle eventuell vorhandenen 32-Bit-Versionen von MS-ACCESS, ob Vollversion oder Runtime-Version, deinstalliert worden sein.

Sollten schon 32-Bit-Produkte von TIFFANY installiert sein, müssen auch diese Programmteile zuvor deinstalliert werden.

Programme können unter Windows 11 über "Apps & Features" in den Systemeinstellungen deinstalliert werden.

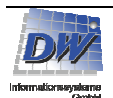

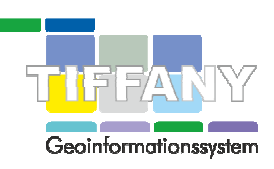

### *1.5 Offline-Installation*

Auch ohne Internetverbindung an den einzelnen Clients ist eine Installation von S&K-TIFFANY oder anderen Produkten und Komponenten möglich. Diese muss durch Herunterladen des Installationspaketes vorbereitet werden.

Dazu wird statt der Schaltfläche "Installieren" die Schaltfläche "Herunterladen" betätigt werden:

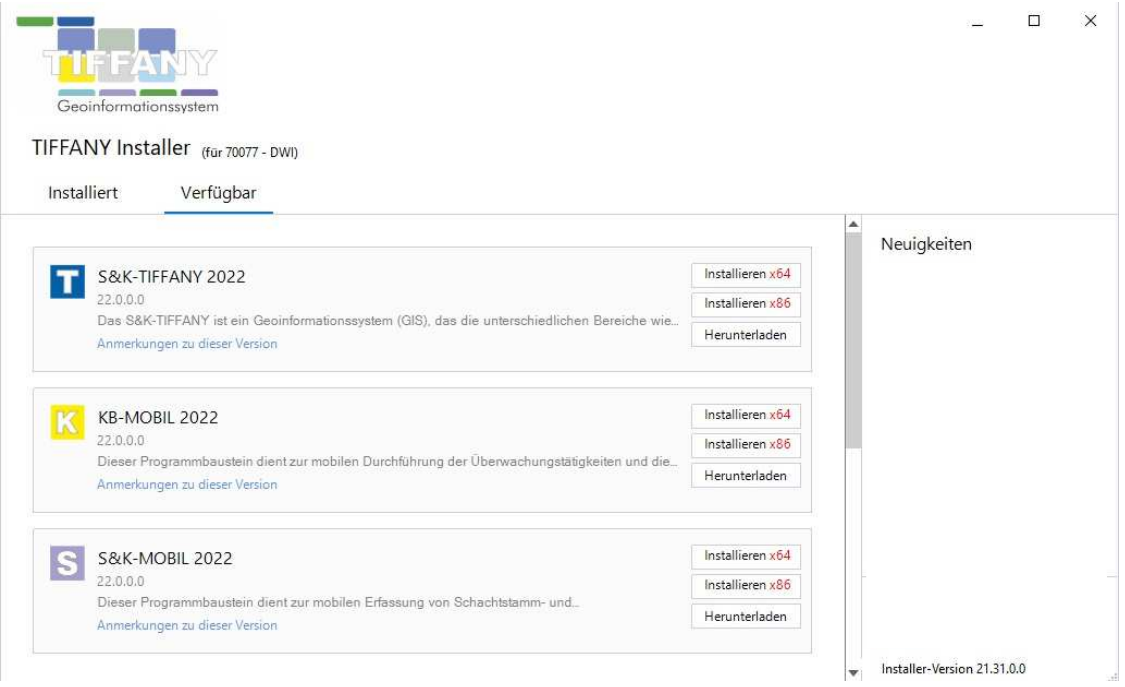

Auch nach erfolgter Installation ist noch ein Herunterladen des Installationspaketes möglich. Dazu muss zu den installierten Produkten aus der Liste unter "Mehr" die Funktion "Herunterladen" ausgewählt werden:

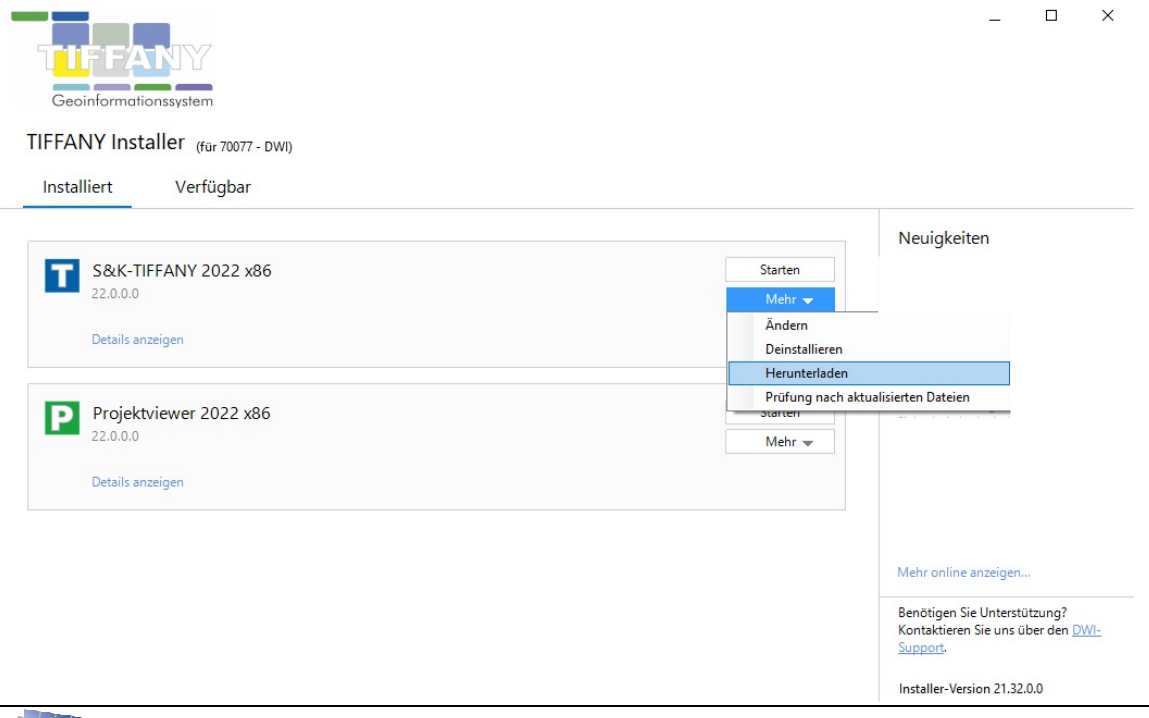

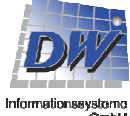

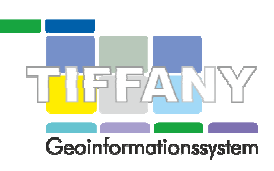

Die Installationsdateien werden in dem angegebenen Downloadcache gespeichert.

Zu beachten ist, dass sowohl die 32-Bit-Version als auch die 64-Bit-Version heruntergeladen werden. Zur Zeit werden für den Downloadcache ca. 2GB Speicherplatz benötigt.

Bei Starten des Installationsprogrammes TFInstaller.exe auf dem Client wird dann die "**Offline-Installation**" gewählt und über die Verzeichnisauswahl der Downloadcache ausgewählt:

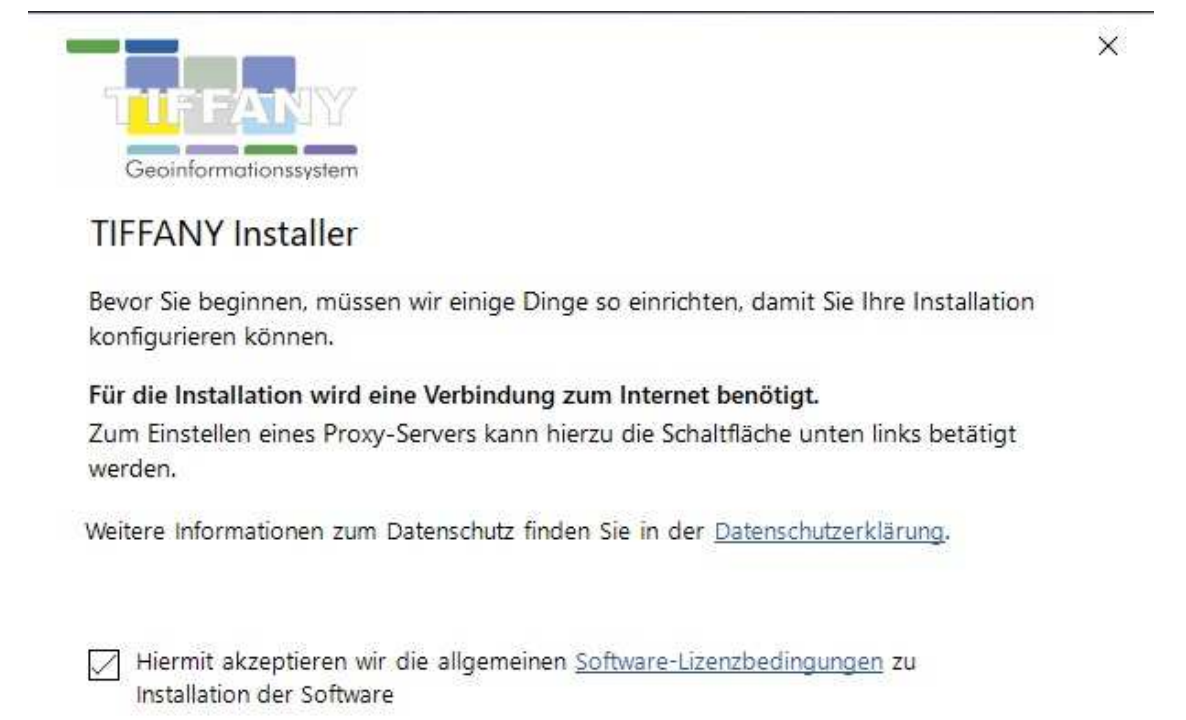

O

Offline Installation

Fortfahren

Abbrechen

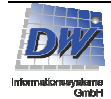

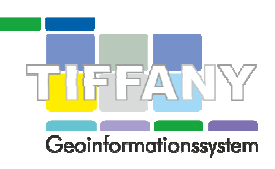

## *1.6 Stille Installation*

Beim Start des Installationsprogramms besteht die Möglichkeit eine Textdatei (ASCII) als Steuerdatei für eine "stille" Installation anzugeben.

Der erste Schritt zur stillen Installation ist der **Aufbau der Konfigurationsdatei**, einer Textdatei, hier die Datei "StilleInstallation2022.txt".

Die ersten drei Zeilen sind in der Konfigurationsdatei immer anzugeben, die folgenden sind optional, die Reihenfolge der Konfigurationszeilen ist dabei beliebig. Um Kommentare einzufügen wird das Kommentarzeichen | vorangestellt.

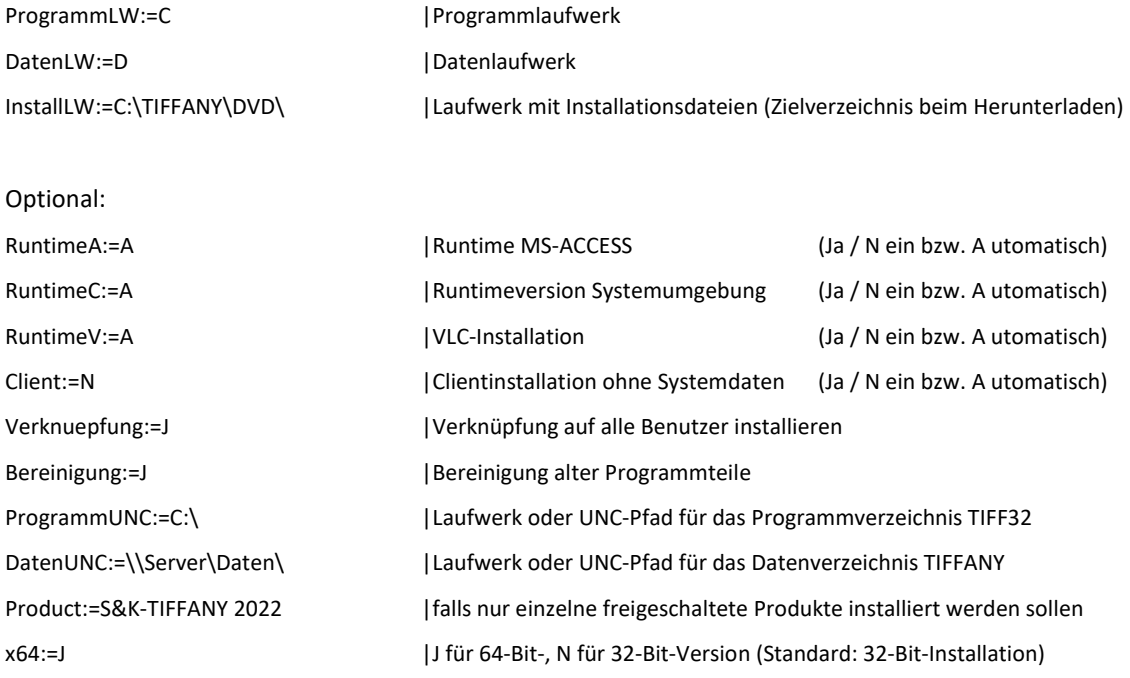

Der **Aufruf der Installation** erfolgt z.B. folgendermaßen:

C:\INSTALL\TFInstaller.exe SILENT:=Y;PATH:=C:\INSTALL\StilleInstallation2022.txt

Auch die stille Installation wird im Verzeichnis C:\ProgramData\TFInstaller in einer **Protokolldatei** <Tagesdatum JJJJMMTT>-Protokoll.dwi protokolliert.

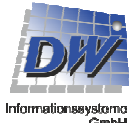

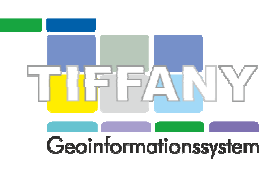

## *1.7 Aktualisierung von Produkten und Installation einzelner Komponenten*

Über das Installationsprogramm können Produktinstallationen aktualisiert werden, einzelne Komponenten nachinstalliert werden und eine Prüfung nach aktualisierten Dateien durchgeführt werden:

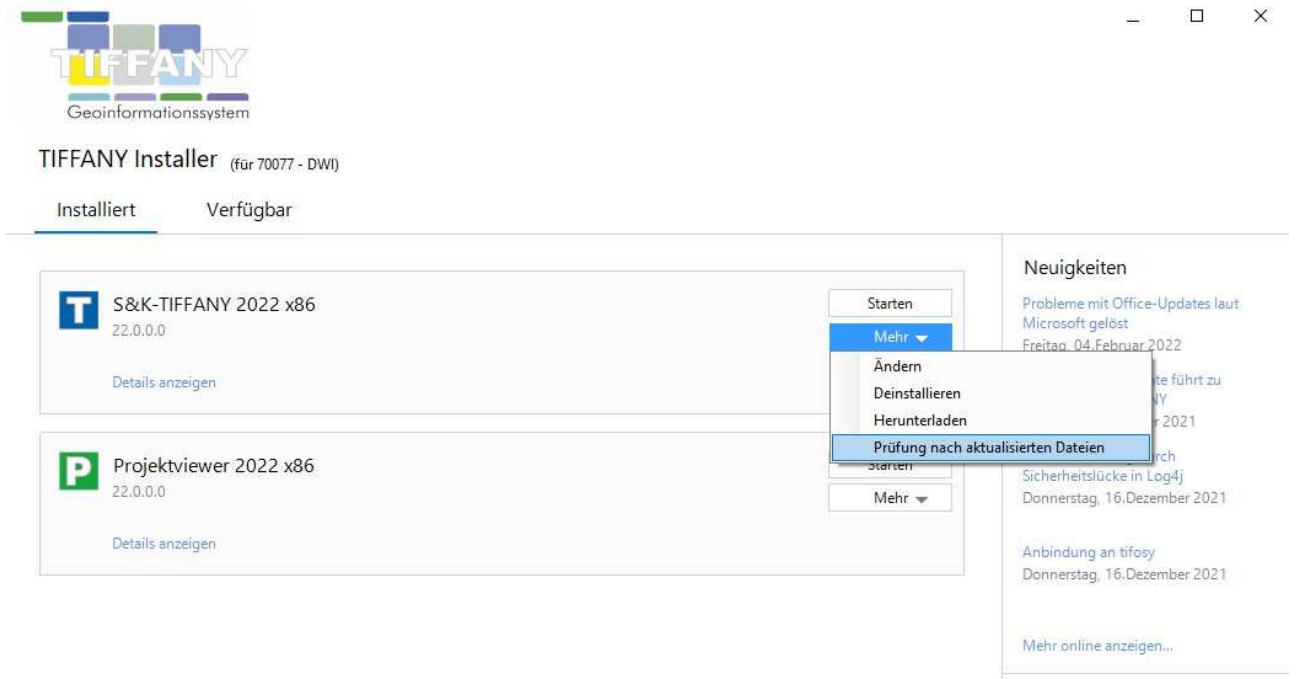

Benötigen Sie Unterstützung? Kontaktieren Sie uns über den DWI-Support.

Installer-Version 21.32.0.0

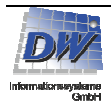

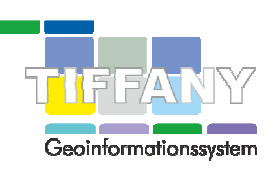

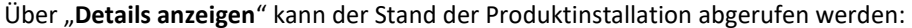

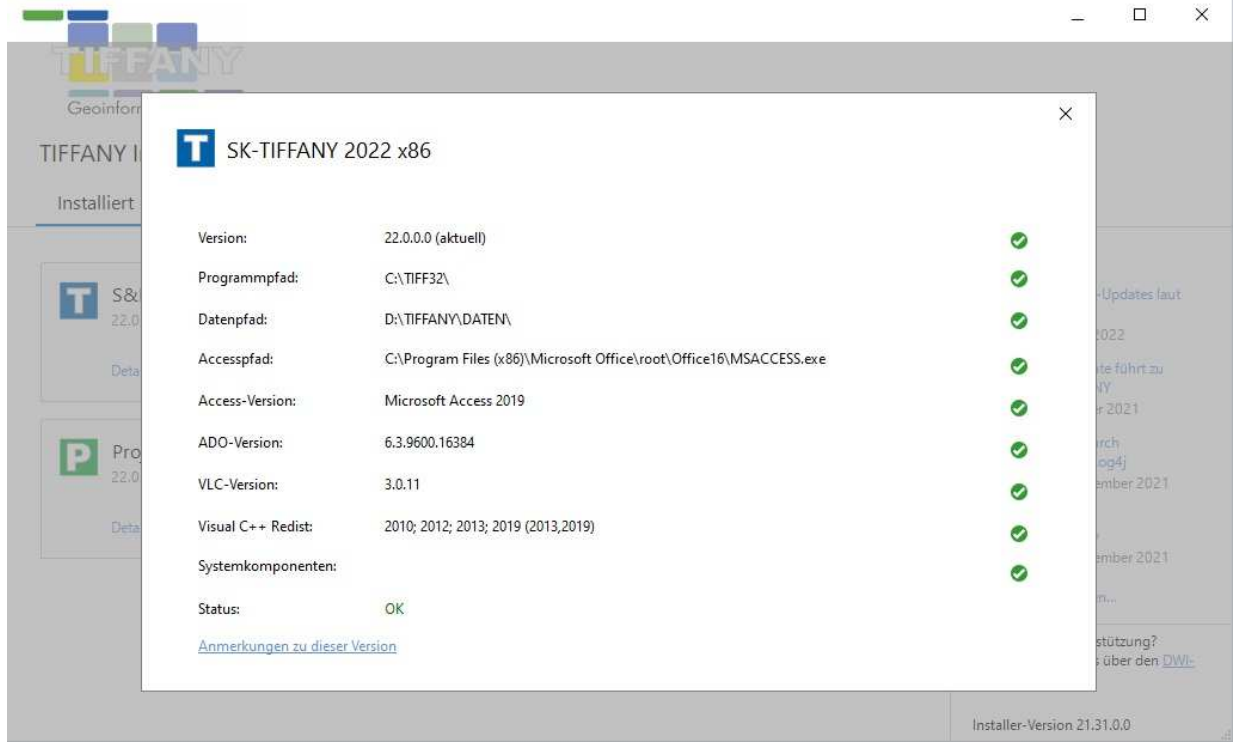

Um die Produktinstallation zu aktualisieren oder einzelne Komponenten nachzuinstallieren, wählen Sie in der aufklappbaren Liste "Ändern" aus.

Informationen zu den einzelnen Komponenten erhalten Sie über einen einfachen Klick auf den Eintrag in der Liste, zur Installation wählen Sie die Komponente durch einen Doppelklick aus:

Wird installiert - SK-TIFFANY 2022 x86 - 22.0.0.0

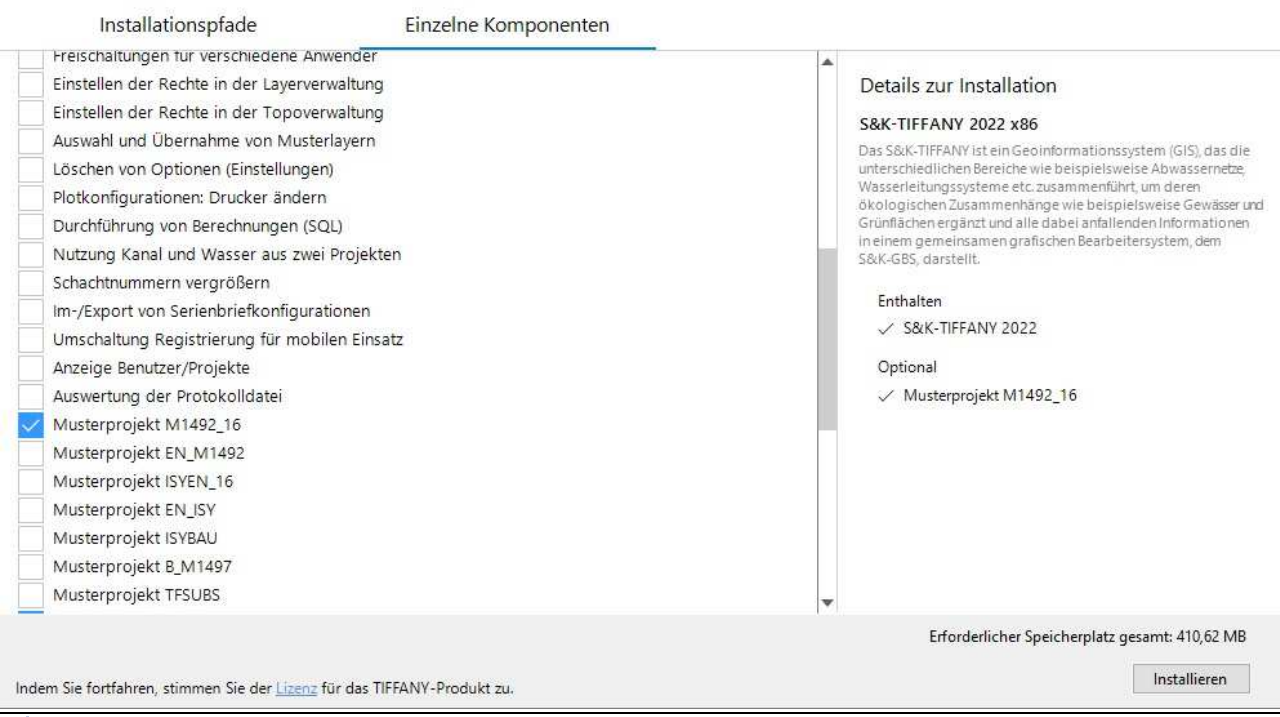

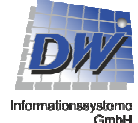

 $\times$ 

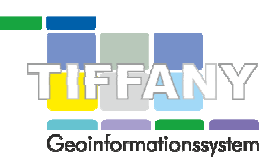

## **2 Versionsanpassung**

Eine Versionsanpassung der Systemdateien und der Projekte ist erforderlich, da neue Datenfelder hinzugekommen oder verändert worden sind.

Bei dieser Versionsanpassung werden die Projektdaten in eine neue Struktur überführt. Es ist auch möglich, für mehrere Projekte gleichzeitig eine Versionsanpassung durchzuführen.

Das Programm zur Versionsanpassung können Sie über das Zusatzmenü starten. Sie werden aber auch direkt zur Versionsanpassung geführt, wenn beim Laden des Projektes in S&K-TIFFANY festgestellt wird, dass die Systemdaten oder das Projekt angepasst werden müssen. Der Benutzer muss über das Recht eines Systemverwalters im S&K-TIFFANY verfügen.

Wenn Sie die Versionsanpassung für die Systemdaten starten, dann sollten zu diesem Zeitpunkt alle S&K-TIFFANY-Benutzer das S&K-TIFFANY komplett geschlossen bzw. beendet haben.

Wenn Ihre S&K-TIFFANY-Projektdaten in einem Netzwerk eingerichtet sind, müssen Sie vor dem Start der Versionsanpassung dafür sorgen, dass niemand gerade auf die entsprechende S&K-TIFFANY-Projektdatenbank zugreift, bei der Sie eine Versionsanpassung durchführen möchten. Wenn Sie die Versionsanpassung für mehrere Projekte gleichzeitig durchführen möchten, dann sollten zu diesem Zeitpunkt alle S&K-TIFFANY-Benutzer das S&K-TIFFANY komplett geschlossen bzw. beendet haben.

Die Dauer der Anpassung Ihrer Projektdatenbank(en) auf die neue S&K-TIFFANY-Version kann – je nach Größe der jeweiligen Datenbank(en) – einige Zeit in Anspruch nehmen.

Sollten Sie in der Projektdatenbank Änderungen (z.B. eigene Abfragen) vorgenommen haben, sind diese nach der Umsetzung im neuen Projekt nicht mehr vorhanden. Wenn diese Ergänzungen noch benötigt werden, müssen Sie sie selbst in die neue Struktur übertragen. Es ist grundsätzlich zu empfehlen, eigene Abfragen (usw.) in einer gesonderten Datenbank abzuspeichern und die benötigten Tabellen aus dem jeweiligen Projekt zu verknüpfen.

## **3 Kopierschutzstecker**

Der Zugriff auf Kopierschutzstecker wird mit der Version 2022 nicht mehr angeboten – in Einzelfällen wenden Sie sich bitte an den Support.

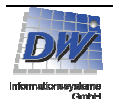

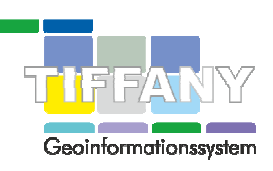

## **4 Online-Aktualisierungen**

## *4.1 Automatische Prüfung*

Aktualisierungspakete<sup>1</sup> zur jeweils aktuellen Programmversion werden auf unserem Webserver bereitgestellt. Bei der Bearbeitung mit TIFFANY wird in regelmäßigen Abständen (in der Regel monatlich<sup>2</sup>) im Hintergrund geprüft, ob Aktualisierungen verfügbar sind. Das Ergebnis der Prüfung wird Ihnen in einem Fenster angezeigt.

Sofern ein Update vorliegt, können Sie aus diesem Fenster direkt die Online-Aktualisierung aufrufen.

Die Einstellungen finden Sie in dem TIFFANY-Service (i.d.R. rechts unten in der Taskleiste im Benachrichtigungsfeld (SYSTRAY)).

## *4.2 Online-Aktualisierung*

In dem Menü "S&K-TIFFANY" und im **Zusatzmenü** finden Sie das Programm "*Online-Aktualisierung"* zur Aktualisierung Ihres Systems von unserem Webserver.

Wie bereits zuvor beschrieben, prüft das Programm auf vorhandene Updates. Wird kein Update gefunden oder ist dies bereits auf dem Rechner installiert, erhalten Sie einen entsprechenden Hinweis.

Wenn ein neues Update gefunden wird, können Sie sich eine Liste<sup>3</sup> der enthaltenen Änderungen anzeigen lassen.

### *4.3 Offline-Aktualisierung*

Wie Benutzern, die über keine Internetverbindung oder nicht über Installationsrechte verfügen, Aktualisierungen bereitzustellen, erfahren Sie in "*1.5 Offline-Installation*" in diesem Handbuch.

<sup>3</sup> Die Liste kann auch jederzeit über das Zusatzmenü angezeigt werden.

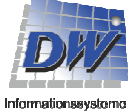

<sup>&</sup>lt;sup>1</sup> Aktualisierungen und Neuerungen werden kontinuierlich zur Verfügung gestellt und sind über die "Prüfung nach aktualisierten Dateien" (s. 1.7 Aktualisierung von Produkten und Installationen) abrufbar. Regelmäßig werden sämtliche Aktualisierungen zu einem Service-Paket zusammengefasst.

<sup>2</sup> Das Intervall kann im TIFFANY-Service (SYSTRAY bei gestartetem TIFFANY) angepasst werden (Updates/Einstellungen).

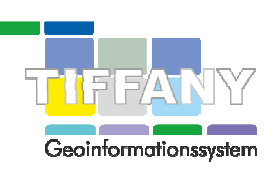

## **5 Deinstallation**

Die wesentlichen Bestandteile des Programmsystems S&K-TIFFANY können deinstalliert werden.

## *5.1 Deinstallation über das Installationsprogramm TFInstaller.exe*

Aus der Liste der installierten Produkte kann die Deinstallation gestartet werden:

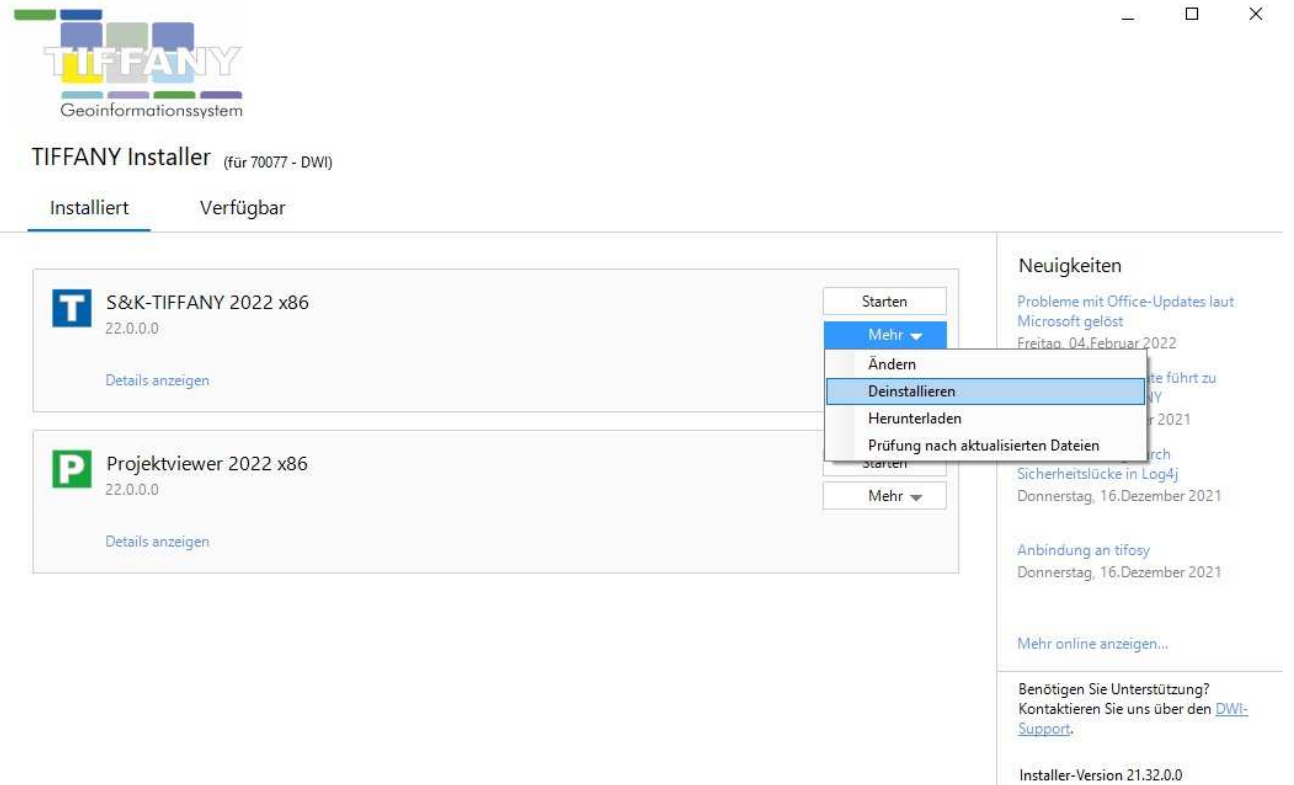

## *5.2 Deinstallation über einen Aufruflink*

Über das Windows-Startmenü finden Sie den Aufruflink "Deinstallation S&K-TIFFANY".

### *5.3 Durchführung der Deinstallation*

## Bei einer Terminal-Server-Installation sollte das Deinstallationsprogramm in keinem Fall verwendet werden. Aufgrund der gemeinsamen Nutzung verschiedener Dateien ist nicht sichergestellt, dass andere Arbeitsplätze nach der Deinstallation noch einwandfrei funktionieren.

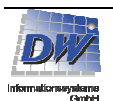

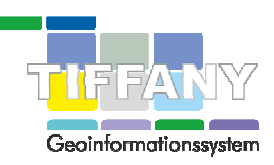

Von den Projektdaten und sonstigen Dateien, die Sie eventuell noch benötigen, sollten Sie vor dem Start des Deinstallationsprogramms Sicherungskopien anlegen.

Nach Aufruf des Programms werden Sie – je nach Betriebssystem - darauf hingewiesen, dass das Programm nur mit den Rechten eines Administrators einwandfrei funktionieren kann.

Das Programm entfernt folgende Komponenten von Ihrem Arbeitsplatzrechner:

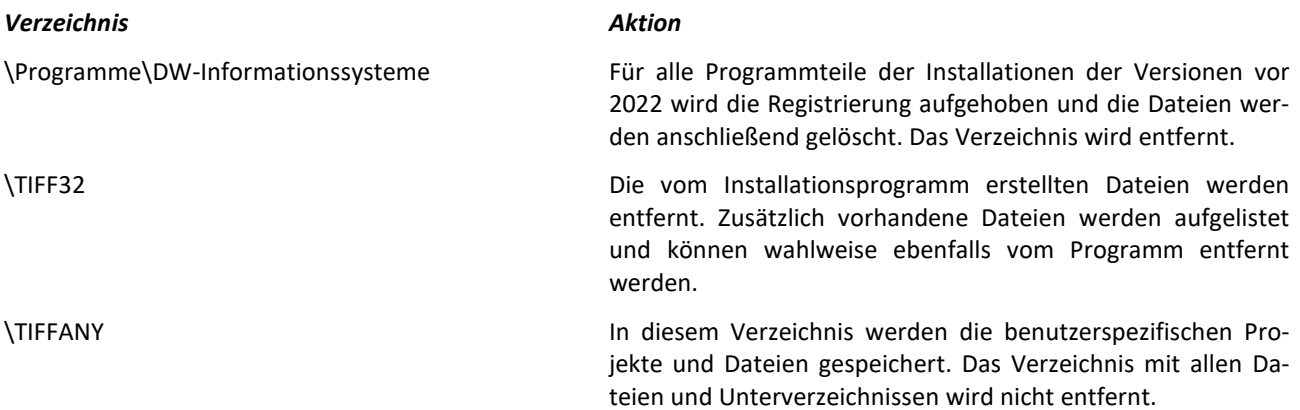

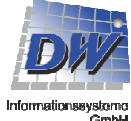

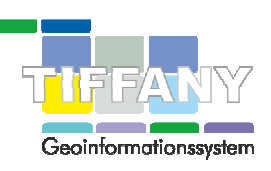

## **6 Terminalserver-Installation**

## *6.1 Software / Hardware*

Das Programm arbeitet zurzeit mit Microsoft Access 2010/ 2013/ 2016/ 2019/ 365, entweder in der 32-Bit Version oder in der 64-Bit-Version.

Eine Runtime-Version der passenden Microsoft Access-Version wird mit dem Programm mitgeliefert, eine Vollversion wird nicht benötigt.

Ist eine Vollversion vorhanden, wird diese verwendet, und es wird keine zusätzliche Runtime-Version installiert.

Seit der Version 6.4 werden die Daten in den Projektdateien mit dem Dateiformat "Access 2002-2003" gespeichert.

Diese Dateien können mit allen aktuellen Microsoft Access-Versionen geöffnet werden.

Als Betriebssystem für die Arbeitsplatzrechner wird Windows 10 oder 11 mit dem jeweils aktuellen Service-Pack vorausgesetzt. Es wird vorausgesetzt, dass die Betriebssysteme und Programme auf dem aktuellen Stand und alle verfügbaren Patches installiert sind.

### *6.1.1 Arbeitsplatzrechner*

Die Hardware-Voraussetzungen entsprechen den aktuellen Empfehlungen für den Einsatz der Betriebssysteme.

Das Programm kann für das Arbeiten mit 2 Monitoren konfiguriert werden. Das setzt voraus, dass die Grafikkarte des Rechners die Möglichkeit bietet, 2 Monitore anschließen zu können.

### *6.1.2 Terminalserver*

Grundsätzliche technische Empfehlung für die Nutzung von TIFFANY in einer virtuellen Umgebung:

- Es wird dringend ein dedizierter Server empfohlen, die Benutzer sind fest einem Server zugeordnet.
- Prozessor maximal 2 Benutzer pro Kern + 2 für den Server. Die Anzahl wird immer auf die technisch verfügbare aufgerundet. Mindestanzahl 6 Kerne für den Server.
- Arbeitsspeicher minimal 4 GB pro Benutzer + ca. 10 GB für den Server. Die Größe wird immer auf die technisch verfügbare aufgerundet. Mindestgröße für den Server 32 GB.
- Netzwerkanbindung Server aktueller Standard für Server sind 10 GBit/s, die Untergrenze liegt bei 1 GBit/s.
- dedizierte Grafikkarte mit mindestens 4 GB Speicher
- Speichermedium für Programm und Daten SSD-Laufwerke
- Ort der Speicherung der primären Daten die Daten werden auf dem Server gespeichert, auf dem das Programm ausgeführt wird.
- Ort der Speicherung der Massendaten (z.B. Videodateien)

Empfehlung: die Daten werden auf dem Server gespeichert, auf dem das Programm ausgeführt wird. Dazu werden zusätzliche Speichermedien (Festplatten) verwendet.

Werden diese Daten auf einem weiteren Server gespeichert, muss die Netzwerkanbindung bei mindestens 1 GBit/s liegen.

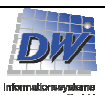

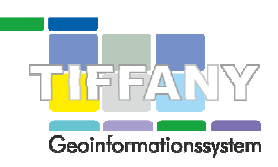

### *6.2 Programm*

Das Programm benötigt für die Nutzung 2 Verzeichnisse: *\tiff32* für die Benutzer-Programmteile und *\tiffany* für die Daten.

Beide Verzeichnisse müssen in das Hauptverzeichnis eines Laufwerks (oder einer Netzwerk-Freigabe, die auf einen Laufwerksbuchstaben gemappt ist) gelegt werden. Das benötigte "Laufwerk" kann alternativ auch über den Subst-Befehl des Betriebssystems angelegt werden. Für beide Verzeichnisse benötigen die Benutzer volle Schreibrechte.

### *Beispiel*

Tiff32-Verzeichnis: C:\tiff32 oder F:\tiff32, wobei **F** der Laufwerksbuchstabe für die Freigabe "\\SERVERX\Stadt\AbteilungX" oder der Laufwerksbuchstabe aus dem Befehl

"subst F: c:\weitereteile\abteilung" ist.

TIFFANY-Verzeichnis: D:\tiffany oder T:\tiffany, wobei T der Laufwerksbuchstabe für die Freigabe \\SERVERX\Stadt\AbteilungX\Daten oder der Laufwerksbuchstabe aus dem Befehl

"subst T: c:\weitereteile\abteilung\daten" ist.

Zusätzlich werden Programmteile, die nicht programmabhängig sind, in das Windows\system32-Verzeichnis installiert.

### **Wichtig!**

- **Das Datenlaufwerk muss für alle Benutzer, die auf die Daten zugreifen sollen, mit dem gleichen Laufwerksbuchstaben versehen werden.** 

- **Auf die Verbindung mit den Laufwerksbuchstaben kann nicht verzichtet werden!** 

### *6.3 Terminalserver*

Bei der Installation auf dem Server sind volle Zugriffsrechte erforderlich.

Die Installation muss nur für einen Benutzer erfolgen. Bei der Benutzeranmeldung sieht der Benutzer dann ein Laufwerk mit dem Verzeichnis tiff32 (z.B. E:\tiff32).

Vor der Installation der Software auf dem Terminalserver muss der Server in den **Installationsmodus** gesetzt werden: **change user /install** und nach Installation wieder in den Normalmodus mit **change user /execute** 

### *Beispiel*

Es gibt 3 Benutzer: 2 ("A" und "B") die mit dem Programm arbeiten und einer ("Install") für die Installation der Software auf dem Server.

Das Programm wird vom Benutzer "Install" im Admin-Modus für alle Benutzer auf dem Server installiert.

Für das Verzeichnis *tiff32* soll der Laufwerksbuchstabe *E* verwendet werden.

Der Benutzer "Install" verbindet das Abteilungsverzeichnis (gemeinsam genutzt) auf dem Server, "\\SERVERX\Stadt\AbteilungX" mit dem Laufwerksbuchstaben E.

Die normale Installation wird einmal auf dem Server durchgeführt.

Für die Benutzer "A" und "B" wird das Verzeichnis "\\SERVERX\Stadt\AbteilungX" mit dem Laufwerksbuchstaben *E* verbunden.

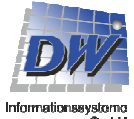

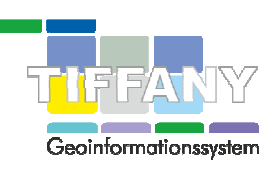

#### **Wichtig!**

- **Die Benutzer müssen alle notwendigen Rechte zum Ausführen der Software besitzen.**

Wir bitten zu beachten, dass es bei der Nutzung der Software je nach Art und Umfang der Daten, hier ist die Nutzung von Luftbildern oder Videodateien hervorzuheben, zu einer hohen Belastung des Terminalservers kommen kann und dadurch die Performance der Anwendung beeinflusst wird. Bei der Nutzung von Videodateien muss geklärt werden, ob das Betrachten der Videodateien technisch grundsätzlich möglich ist.

Für einen Arbeitsplatz mit intensiver Nutzung aller Programmmöglichkeiten empfehlen wir daher die Installation der Software auf einem lokalen Arbeitsplatz-Rechner.

Bei Rückfragen steht der technische Support unter support@dw-i.de jederzeit zur Verfügung.

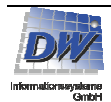